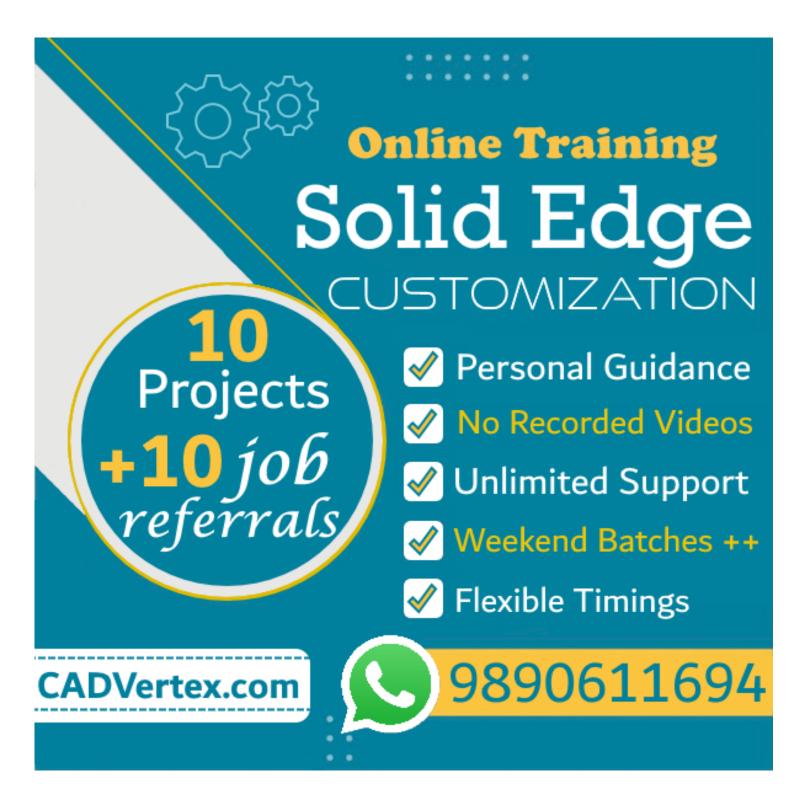

Download this PDF 10 pages

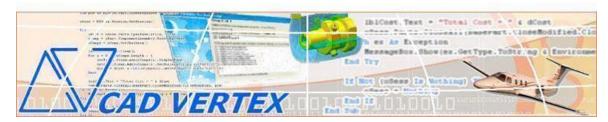

#### **CADVertex Solutions**

A-16. Whispering Wind. Pashan-Baner Link Road. Pashan. Pune. 411021 www.CADVertex.com info@cadvertex.com Phone:+91 9890611694

### Solid Edge Customization

Language: VB.NET or CSharp

#### **Training Structure**

Module 1: VB.Net or CSharp In-depth

Module 2: Solid Edge Files and UI Automation

Module 3: Drawing Automation, Part Automation, Assembly Automation

Fees Check website: https://www.cadvertex.com/training.htm

Phone +91 9890611694

eMail: info@CADVertex.com

#### Features:

- ✓ Personal coaching no recorded videos.
- ✓ Flexible timings.
- ✓ Weekday batches.
- ✓ Weekend batches.
- ✓ CSharp or VB.Net programming indepth training included.
- ✓ Unlimited support after training at no extra cost!
- ✓ 10 industry projects as listed on next page.
- ✓ Resume Preparation.
- ✓ Interview Preparation.
- ✓ Job referrals.

#### **Training Highlights**

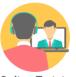

**Online Training** 

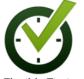

Flexible Timings

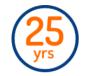

Trainer: 25 yrs Exp.

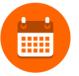

Duration: 6 Wks

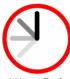

1 Hour Daily

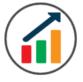

Basic to Advanced

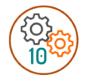

10 Industry Projs

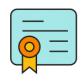

Certificate

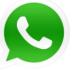

Support after Training CuttingEdge Tech

#### **List of Projects**

- 1. Geometric Calculator
- 2. Batch Processor
- 3. Paper Estimation
- 4. Create 3 Standard Dwg Views
- 5. Modify Dimensions in Bulk
- 6. Automatic Title Block Update
- 7. Layer Purging & Activate Layer by Object
- 8 . Estimate Cutting Cost of a Milling
- 9. Estimate Cutting Cost
- 10 . Estimate Machining Cost for Part
- 11. Parametric Parts
- 12. Product Configurator

#### Module 1: VB.Net or CSharp In-depth

#### 1. Installing Visual Studio

- Installing an older version.
- Setting the default language.
- Setting the environment and preferences.
- Customizing the layout.
- Solution Explorer, output and error windows.

#### 2. Console applications and introduction to programming

- Selecting a project template.
- Setting up user interaction and collecting inputs.
- Mathematical libraries, calculations and display outputs.
- Using the .Net Math library functions.
- Various files and their meaning in the project structure.
- Separating source code from the executable.

#### 3. Creating a Windows Forms Application

- Setting dialog box properties.
- Toolbox and the Properties window.
- Adding controls: Button, TextBox, Label, Checkbox, RadioButton.
- Adding images to PictureBox and other controls.
- Aligning text and images on controls.
- Composite controls: ListBox and ComboBox.
- Adjusting various properties for each type of control.
- Variable types Double, Integer, String and Boolean.
- Acquiring user input from textboxes into variables.

#### 4. File Open dialog and File Save dialogs

- Creating basic, compound and composite file filters.
- Dialog properties and startup paths.
- Reading single and multiple files from a file dialog.
- Opening various type of files using a file dialog.

#### 5. Folder Selection Dialog

- Getting files from folder.
- Filtering file types in a folder dialog.
- IO.Directory functions.
- Anchoring controls to the Form.

#### 6. Message Boxes

- Configuring single line and multiline messages.
- Button and icon selection.
- Using If-Then-Else statements.
- Checking message box responses.

#### 7. Arrays

- Filling arrays and reading array elements.
- Filling ListBoxes with array elements.
- For Loop and ForEach loop.

#### 8. Functions and Subroutines

- Arguments in functions.
- Return types in functions.
- ByRef or out arguments.
- Function overloading.

#### 9. Object Oriented Programming

- Creating a class.
- Adding member functions.
- Public and Private methods.
- Encapsulation.
- Polymorphism and function overloading.
- Class libraries.
- Creating objects and invoking methods.
- DLL and EXE differences and usage.

#### 10. Multi-Form Projects

- Adding Forms to a Winforms project.
- Adding Forms to a console application.
- Form Objects and invoking Forms.
- Default Constructor and modified constructor.
- Exchanging data between Forms.

#### Module 2: Solid Edge UI and Document Automation

#### 11. Getting Started

- Connect to Solid Edge
- Traversing the Solid Edge object model
- Solid Edge interface elements
- Start and stop Solid Edge
- ❖ Show and hide the Solid Edge main window
- ❖ Read-write various properties of the Solid Edge interface

#### 12. Solid Edge Environments

- Detect active environment
- Determine active document type

#### 13. Solid Edge Documents:

- Create new Solid Edge files
- ❖ Open, Close Save and SaveAs Solid Edge files
- Export Solid Edge documents to other formats
- ❖ Activate files in a session

#### 14. File Handling

- ❖ Windows standard file Open/Save dialogs to select Solid Edge files.
- Setting Solid Edge file filters and validations
- Single and multiple file selection
- ❖ Invoke Solid Edge's standard file Open and Save dialogs.

#### 15. Batch Processing

- ❖ Industry Project Create a Batch Processor for Handling Solid Edge Documents
- Use the Windows 'Browse for Folder' dialog, gather all files of a specified type into a .Net collection, selectively remove unwanted files from the list
- ❖ Export the batch of documents to formats like DWG, STP, etc.

#### Module 3: Solid Edge Drawing, Part and Assembly Automation

#### 16. Managing Sheets In Drawings

- Creating drawing sheets
- ❖ Working and Background sheets
- ❖ Accessing, counting sheets and extracting sheet info
- Switching between sheets
- Deleting sheets
- **Exporting sheets to DXF, etc.**
- ❖ Industry Project Estimating Paper Requirement for Printing Drawings

#### 17. Drawing Views

- Create drawing views
- View scale and spacing between views
- ❖ Industry Project Creating Standard Views of a Model in Solid Edge

#### 18. Dimensions in Drawings

- ❖ Learn to handle Dimensions In Solid Edge Drawings
- Dimension collection and dimension types
- ❖ Getting and setting properties of dimension like prefix and suffix
- Industry Project Modifying Dimensions in Bulk

#### 19. Handling Text In Drawings

- ❖ Access text objects in a drawing document
- Industry Project Automatic Title Block Updater Program

#### 20. 2D Objects and Layers Drawings

- Creating 2D objects in a drawing document
- ❖ Accessing 2Delements and its geometrical properties
- Selection Sets in Solid Edge
- Industry Project Layer Purging and
- Industry Project Activate Layer by Object
- ❖ Industry Project Estimate Cutting Cost of a Milling Profile

#### 21. Part Features

- Traversing the features of a Solid Edge model
- ❖ Determine type of features like hole, extrusions, draft, fillet, etc.
- Generic collections and feature collections
- Feature sub-type like various hole types
- ❖ Industry Project Estimate Machining Cost for a Plate with Various Holes

#### 22. Parametric Parts

- Create and control parametric part in Solid Edge
- ❖ Variable Table dimensions and variables
- ❖ Industry Project Update the features of a Parametric Shaft with Keyway.

#### 23. Advanced Part Features

- Creating variations of a part by manipulating features
- ❖ Industry Project Build a Part Configurator from Scratch

#### 24. Solid Edge Document Properties

- \* Read and write standard file properties
- Create, read and write custom properties

#### 25. Solid Edge Assemblies

- ❖ Traverse through all components of a Solid Edge assembly
- Extract physical properties like area, mass, volume, etc.
- ❖ Industry Project Material Estimation for Spray Painting

#### 26. Solid Edge Assembly Generation

- Inserting parts into an assembly, move and rotate parts
- Create and link library of components

#### 27. Product Configurator

- ❖ Industry Project Create a Solid Edge Product Configurator
- Automatically generate custom assemblies
- Create and set up a parts library
- ❖ Build a UI to choose parts from the library
- Traverse through a Solid Edge product document and build the product configuration as specified by the user

#### Other eBooks and Training Programs from CADVertex:

- ❖ CATIA Automation: VB.Net or CSharp or Python
- ❖ SolidWorks Automation: VB.Net or CSharp or Python
- Solid Edge Automation: VB.Net or CSharp or Python
- ❖ Inventor Automation: VB.Net or CSharp or Python
- NX Open: VB.Net or CSharp with Win Forms
- NX Open: VB.Net or CSharp with Block UI Styler
- Knowledge Fusion
- Knowledge Fusion with Block UI Styler
- Revit Automation using CSharp.Net
- Tekla Automation using CSharp.Net
- cMayoCAD: Learn to build a new CAD program from scratch using a Geometric Modeling Kernel and CSharp
- Machine Learning for Engineers with Python
- CATIA Automation with Python and Machine Learning
- NX Automation and Machine Learning with Python
- Solid Edge Automation with Python + Machine Learning
- SolidWorks Automation with Python + Machine Learning
- ❖ Inventor Automation with Python + Machine Learning
- ❖ Fast track course in Python with Machine Learning for VB.Net experts
- ❖ Fast track course in Python with Machine Learning for CSharp experts

#### **CADVertex Software**

A-16. Whispering Wind. Pashan-Baner Link Road Pashan. Pune. 411021

www.CADVertex.com info@cadvertex.com Phone :+91 9890611694

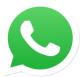

## Join CADVertex

# CAD-BIM Automation Group WhatsApp

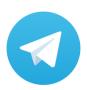

Join CADVertex

CAD-BIM Automation Group
Telegram

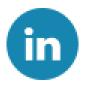

Follow

**CADVertex on LinkedIn** 

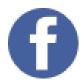

**Follow** 

**CADVertex on Facebook** 

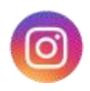

Follow

**CADVertex on Instagram** 

**Phone & Chat** 

+919890611694

**eMail** 

info@CADVertex.com

Website

www.CADVertex.com